# **UNIVERSIDAD LUTERANA SALVADOREÑA**

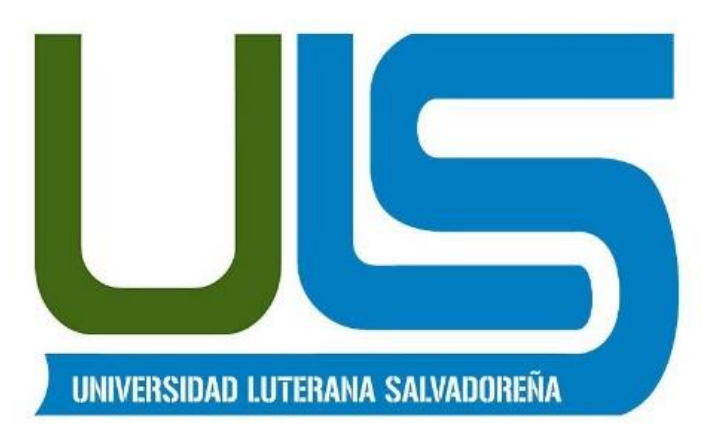

# **FACULTAD DE CIENCIAS DEL HOMBRE Y LA NATURALEZA**

**LIC. EN CIENCIAS DE LA COMPUTACIÓN**

**Asignatura:**

**Programacion1**

**Docentes:**

**Manuel Antonio Mazana Irwin José María Esperanza**

**Integrantes: Oscar Eliezar Romero Quintanilla Glenda Izamar González Campos Maritza Guadalupe González pérez**

 **San Salvador 28 de noviembre de 2018**

# Índice

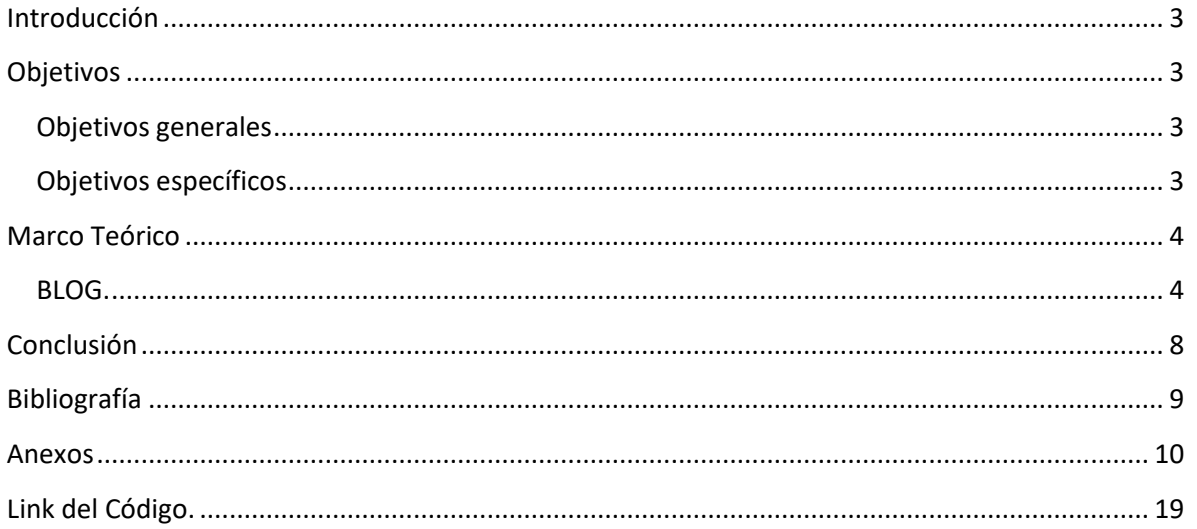

<u> 1980 - Johann Barn, mars ann an t-Amhain an t-A</u>

# **Introducción**

<span id="page-2-0"></span>En el presente proyecto se presenta un blog en el cual contiene diferentes proyectos realizados durante ciclos cursados en la Universidad Luterana Salvadoreña nuestro blog ha sido creado con PHP y MySQL con el fin de brindar información de diferentes proyectos a las personas que visiten nuestro blog y que se puedan dar cuenta de lo que trabajos que se realizan en dicha Universidad.

# **Objetivos**

# <span id="page-2-2"></span><span id="page-2-1"></span>**Objetivos generales**

Desarrollar de forma profesional un blog con las herramientas de PHP HTML Y MySQL.

Dar a conocer lo aprendido en programación 1.

# <span id="page-2-3"></span>**Objetivos específicos**

Aprovechar los recursos del Internet para la creación del blog.

Presentar la el diseño del blog para hacer las respectivas conexiones las cuales se harán para la culminación total del desarrollo del blog.

# **Marco Teórico**

## **BLOG.**

<span id="page-3-1"></span><span id="page-3-0"></span>1.1 Esta es la apariencia o mejor dicho la manera de mostrar información de nuestro "blog", a todos los usuarios que lo visiten.

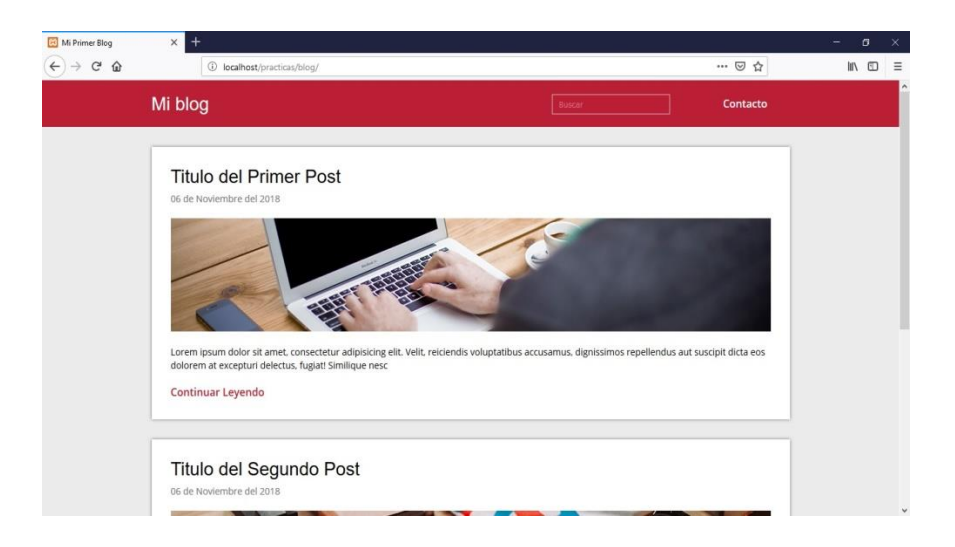

2.0 Ahora, veremos de qué manera podemos ingresar, editar o eliminar información de nuestro "blog".

2.1 Lo primero que hay que hacer es cambiar la dirección, para esto solo agregaremos /login.php, y esto los llevara a un formulario de login para comprobar si somos usuarios "admin".

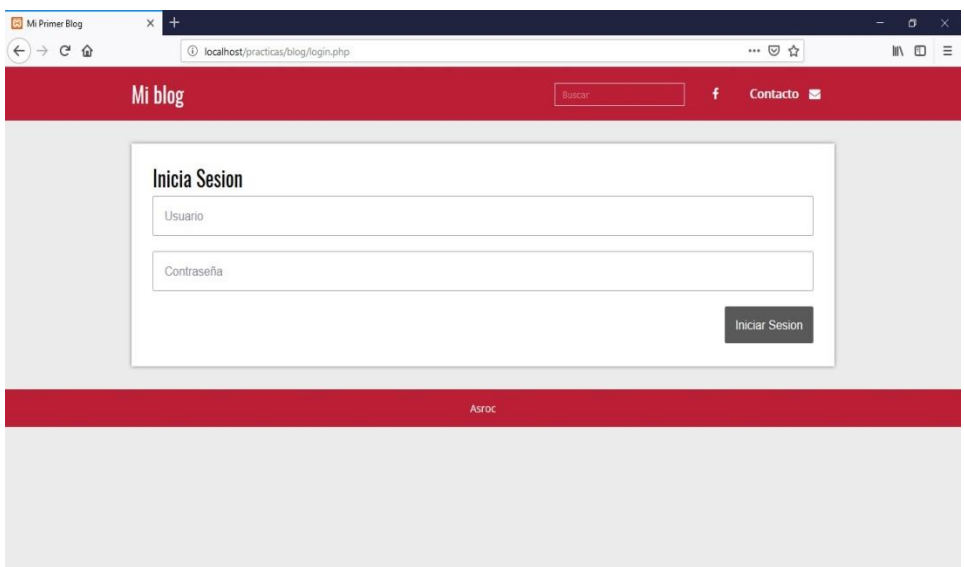

2.2 Una vez lo guiados, los aparecen muchas más opciones que los usuarios normales.

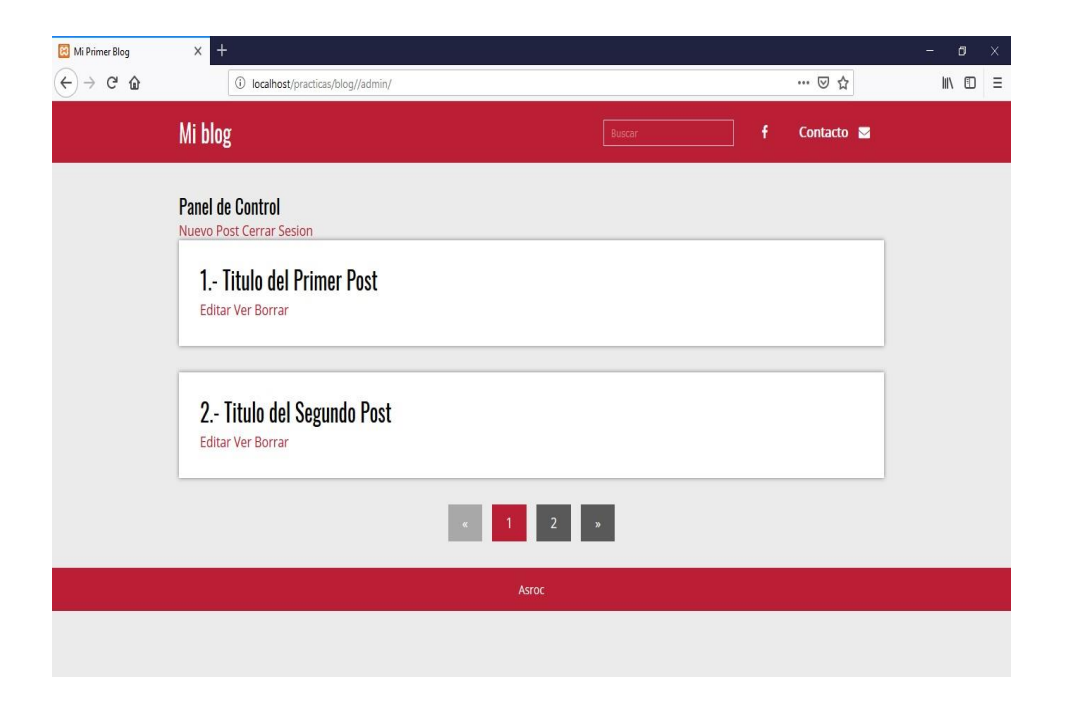

2.3 Para agregar nuevo contenido, seleccionamos la opción de "Nuevo Post", este los permite agregar contenido, tal como "Título del Artículo", "Extracto del Artículo", "Texto del Artículo" y "Seleccionar la Imagen del Artículo".

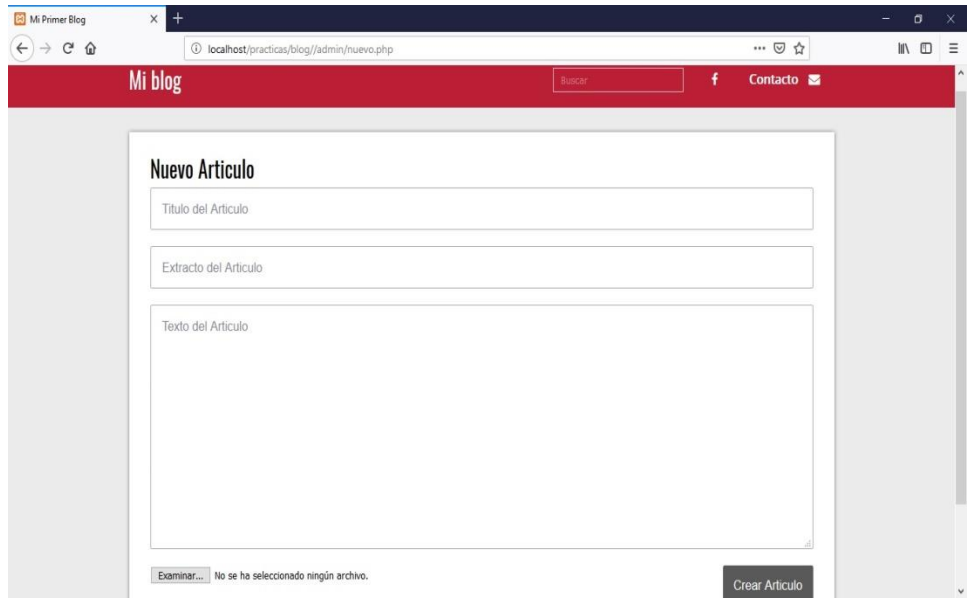

2.4 Una vez, agregado el nuevo contenido no es necesario salirse del modo "admin", para ver si el contenido se mostró de la manera deseada, ya que tienes la opción de verlo desde ahí.

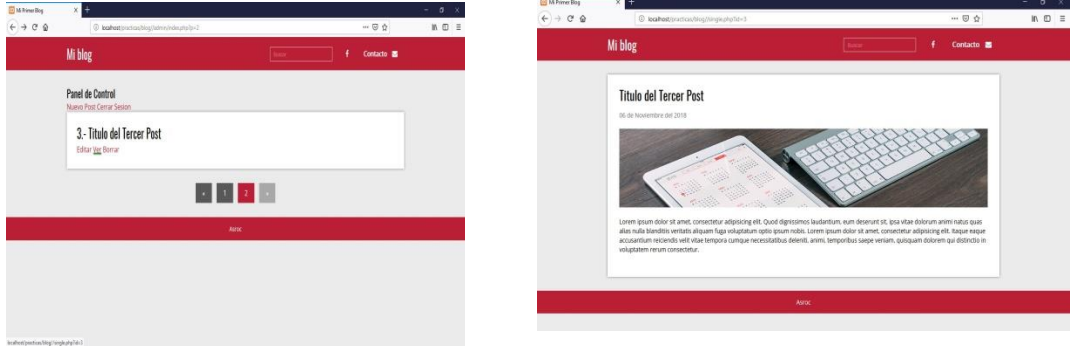

2.5 Si quieres editar el contenido, que acabas de subir o cualquier otro, solo tienes que ubicar el contenido que deseas editar y darle en la opción de "editar" y se abrirá el contenido, con la opción de editar lo que quieras.

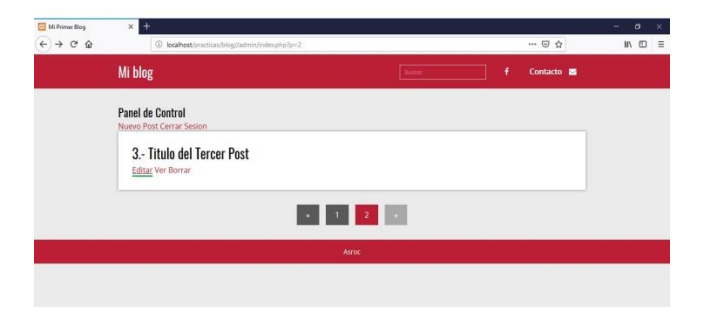

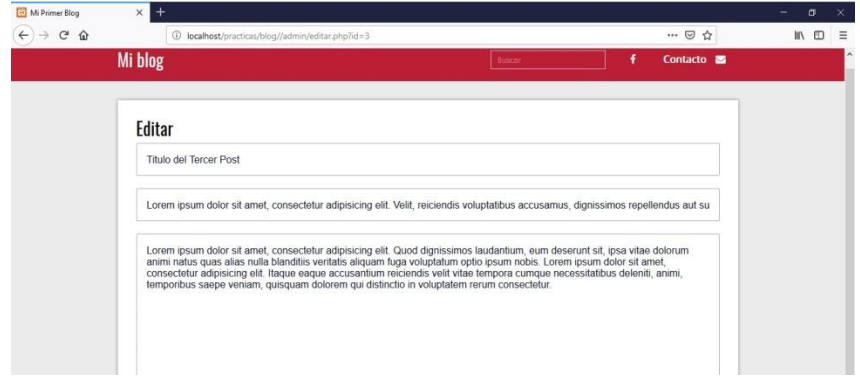

2.6 La opción de eliminar, es más simple y sencilla, ya que solo vasta seleccionar el contenido que desees eliminar y darle "borrar", y este se eliminara.

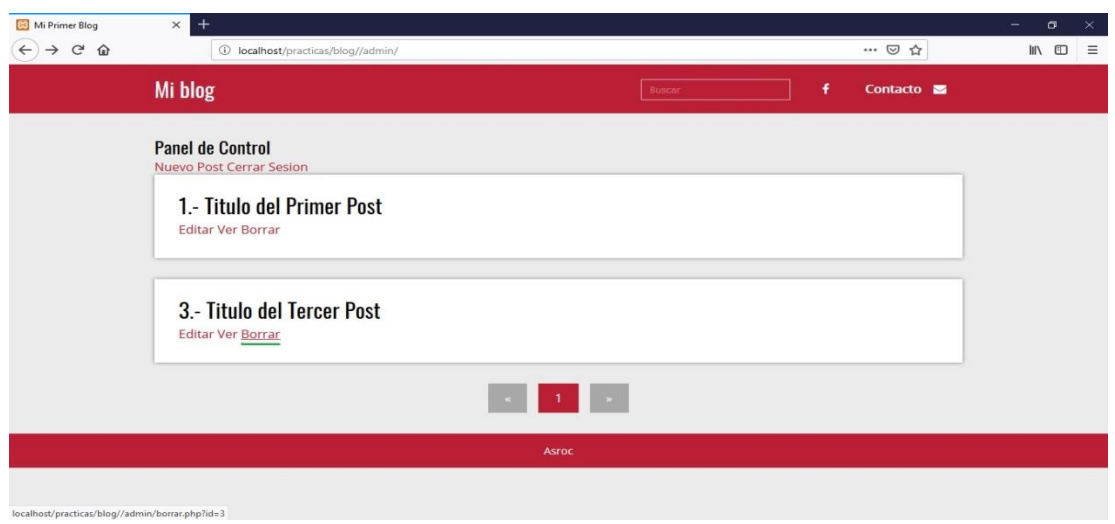

2.7 Al final, luego de haber ingresado, editado o eliminado, lo que deseabas solo te sales de modo "admin", en la opción de "Cerrar Sesión".

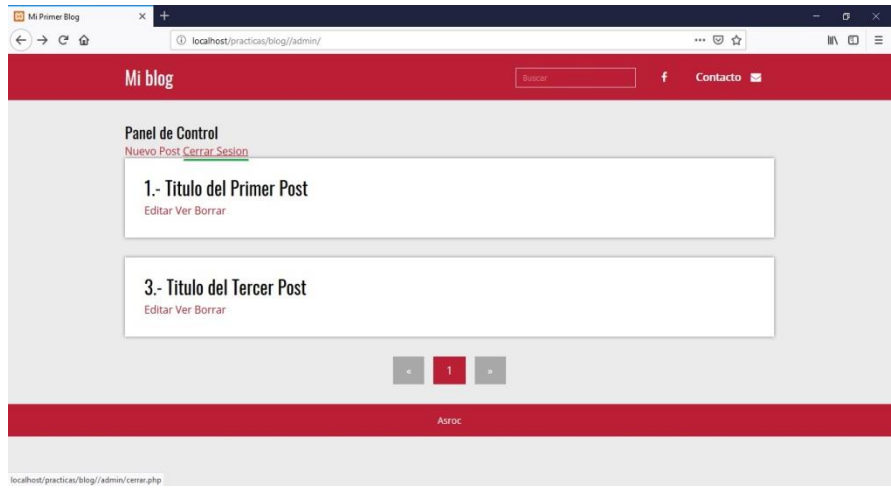

# **Conclusión**

<span id="page-7-0"></span>Este proyecto nos sirvió para interiorizarnos y aprender de una manera adecuada a trabajar en PHP y HTML para en un futuro poder aplicarlo en nuestro ámbito laboral, aprendimos a desarrollar el código para la creación del blog en donde almacenamos proyectos desarrollados en diferentes cátedras durante nuestros ciclos cursados.

Al concluir con nuestro proyecto nos pusimos en la tarea de aprender la funcionalidad del código, aprendimos a utilizarlo ver cuál era la mejor forma de presentarlo, lo perfeccionamos para obtener un conocimiento más amplio acerca de cómo generar códigos en PHP y HTML ya que son los lenguajes de programación más utilizados en el uso de tecnologías.

# **Bibliografía**

<span id="page-8-0"></span>Carlos Arturo. (28-enero-2016). Aprende PHP y MySQL.. 10-octubre-2018, de FalconMasters Sitio web[: http://www.falconmasters.com/cursos/nuevo-curso-de-php-y-mysql/](http://www.falconmasters.com/cursos/nuevo-curso-de-php-y-mysql/)

Pildorasinformaticas. (23-marzo-2015). Curso PHP MySQL. 15-octubre-2018, de Pildorasinformaticas Sitio web[: https://www.youtube.com/watch?v=I75CUdSJifw](https://www.youtube.com/watch?v=I75CUdSJifw)

# **Anexos**

## <span id="page-9-0"></span>Functions.php

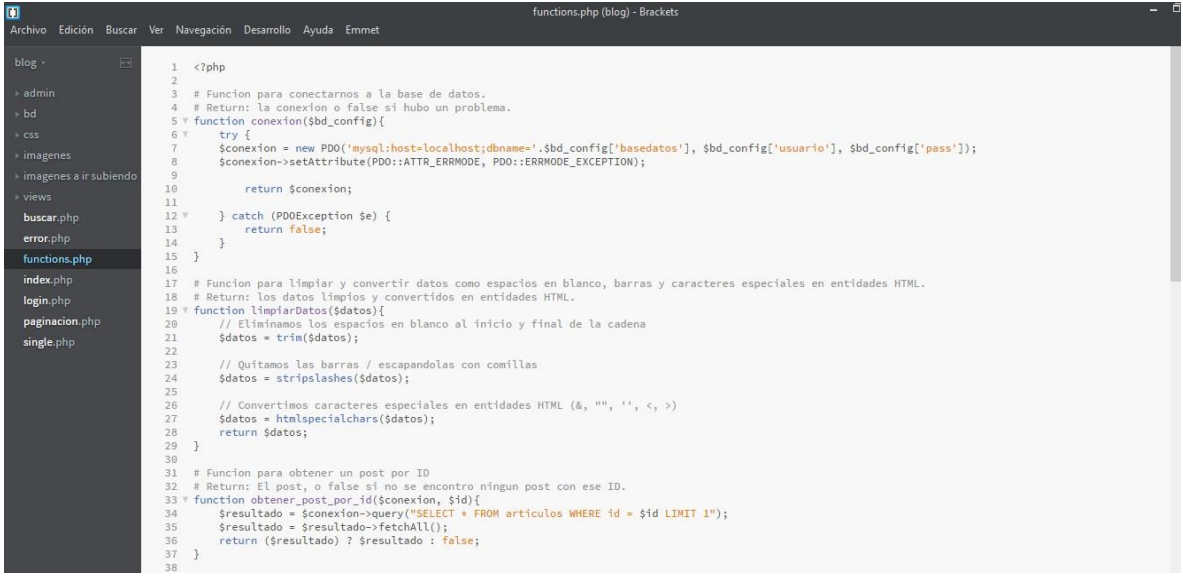

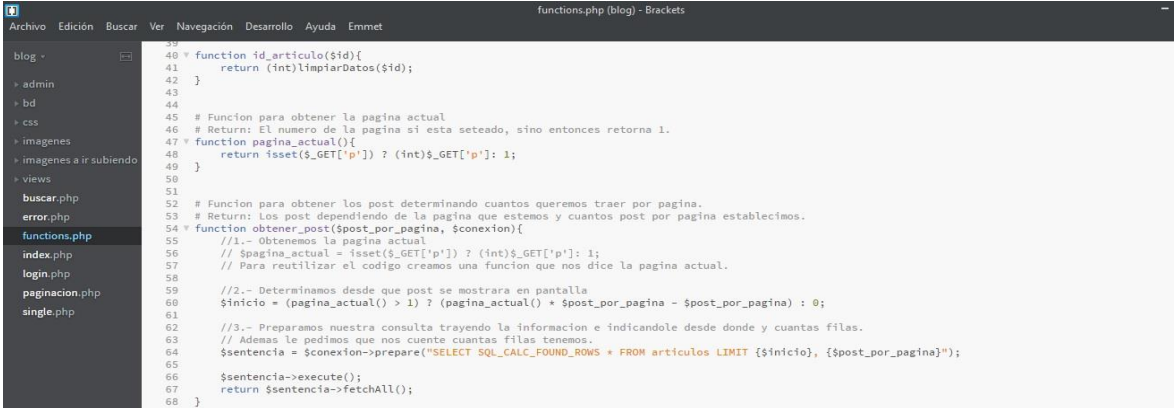

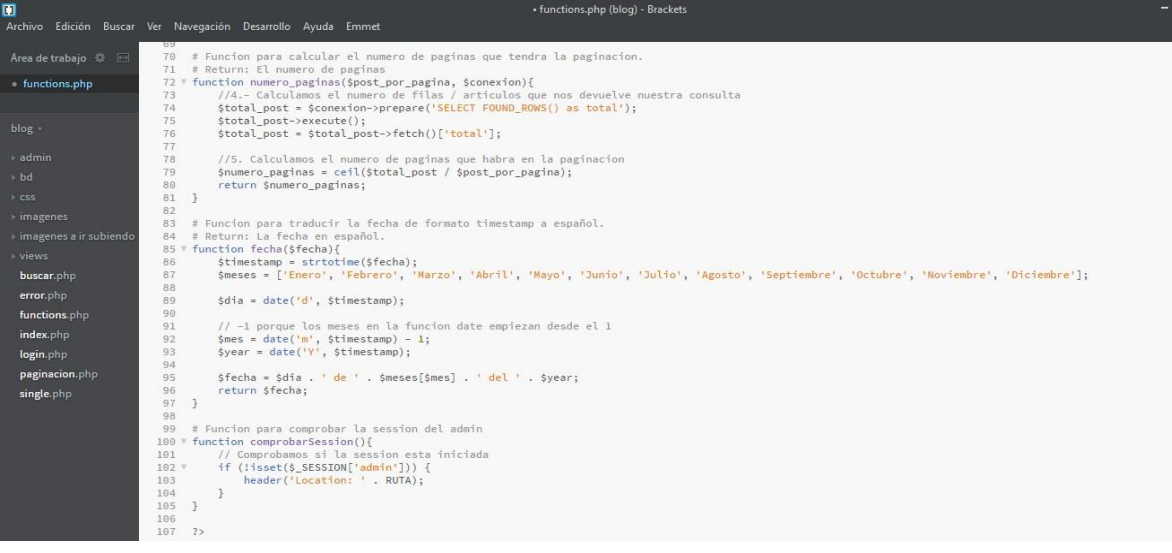

#### Admin/config.php

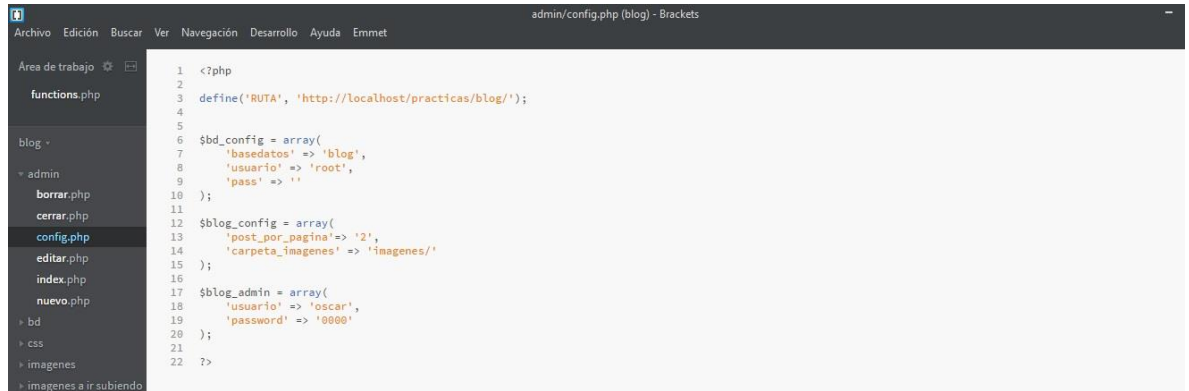

#### Admin/index.php

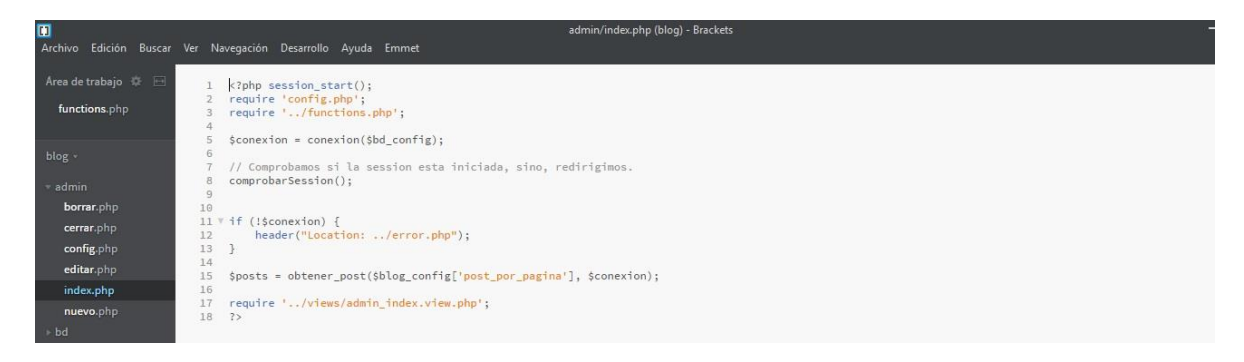

#### Admin/cerrar.php

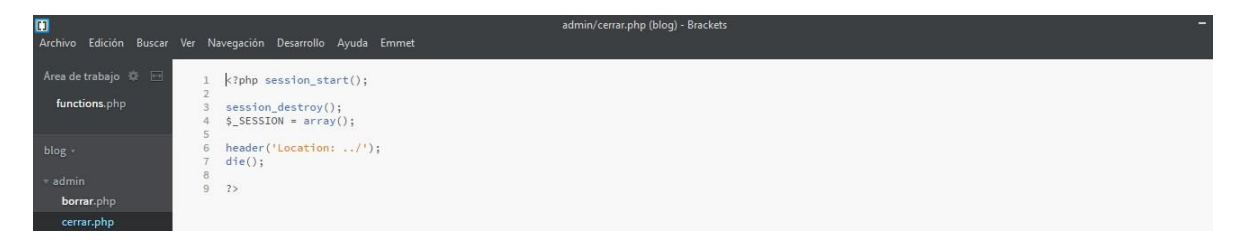

### Admin/borrar.php

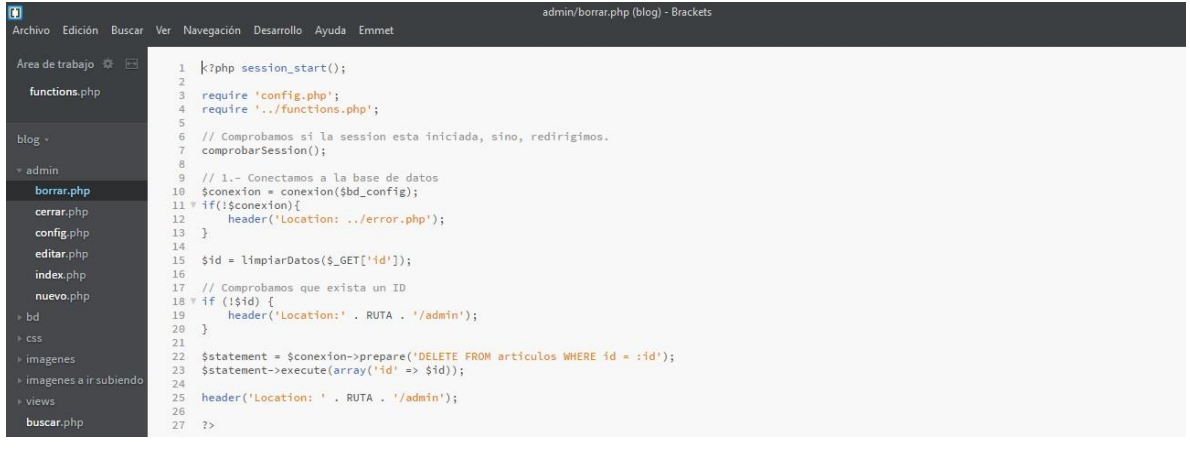

## Admin/editar.php

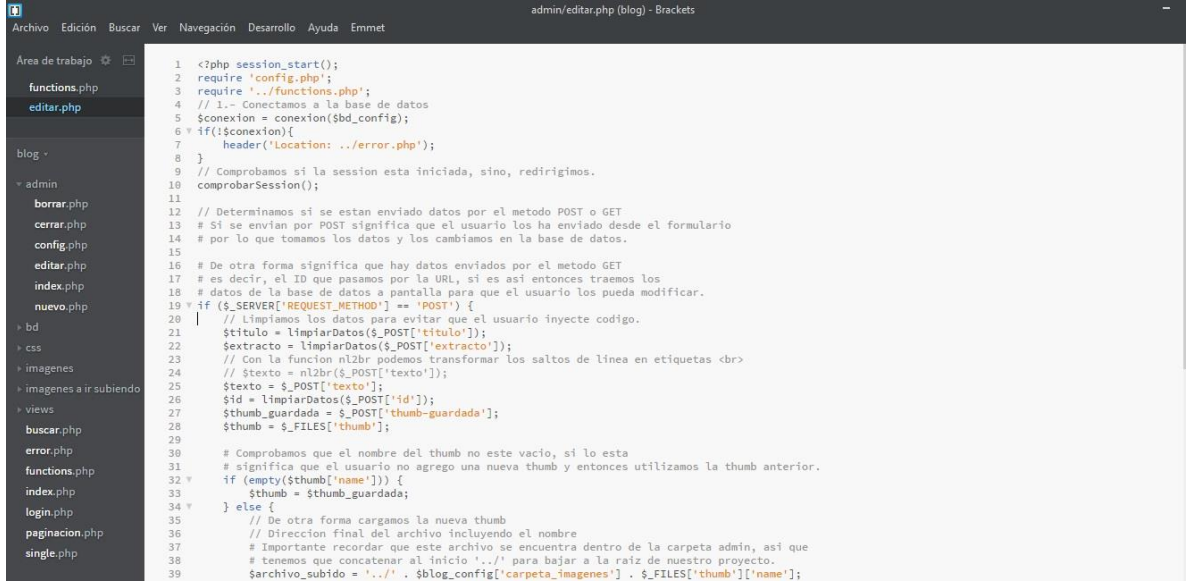

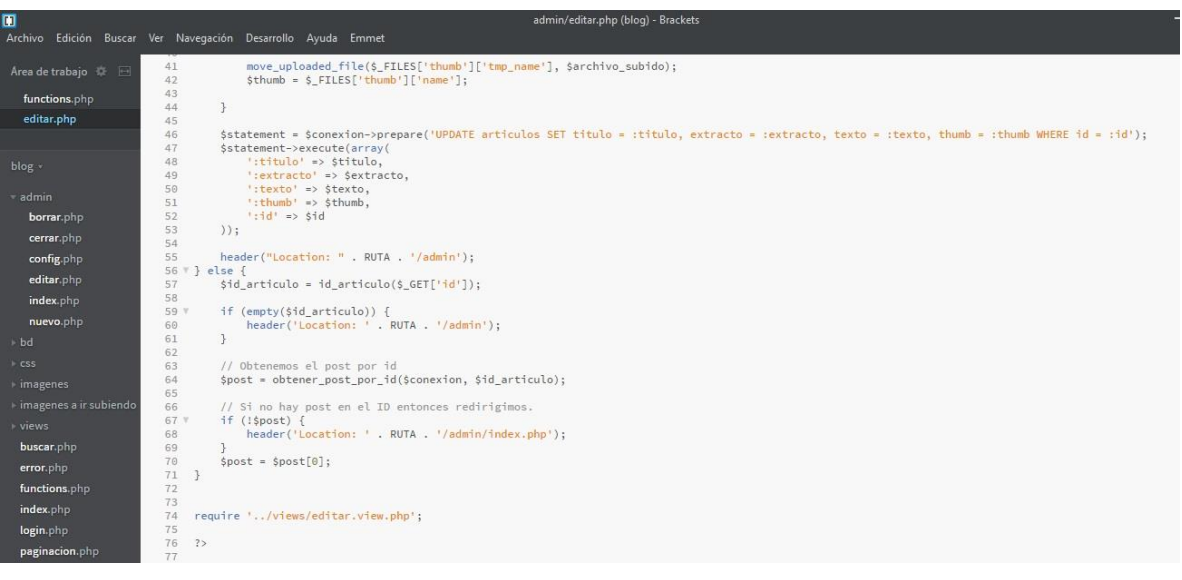

## Admin/nuevo.php

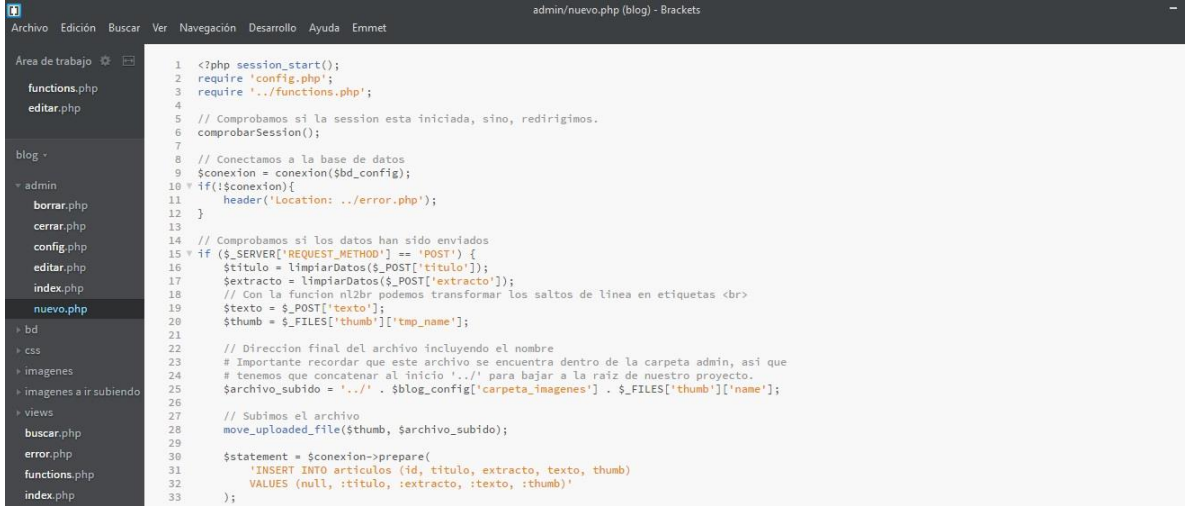

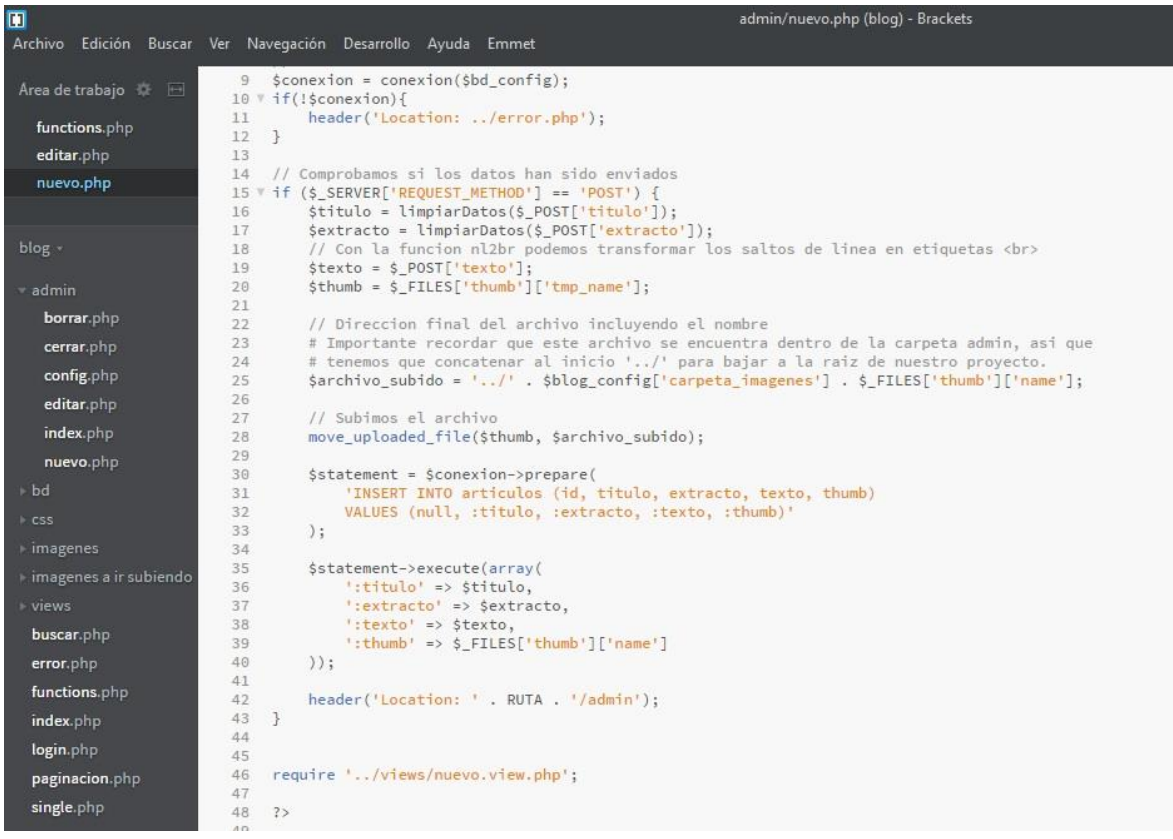

#### Views/admin\_index.view.php

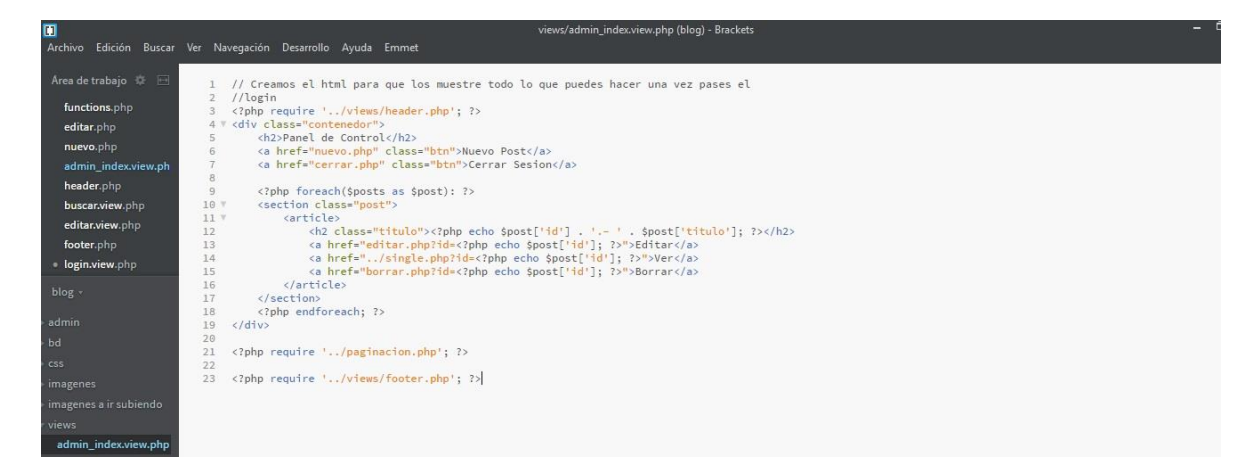

#### Views/buscar.view.php

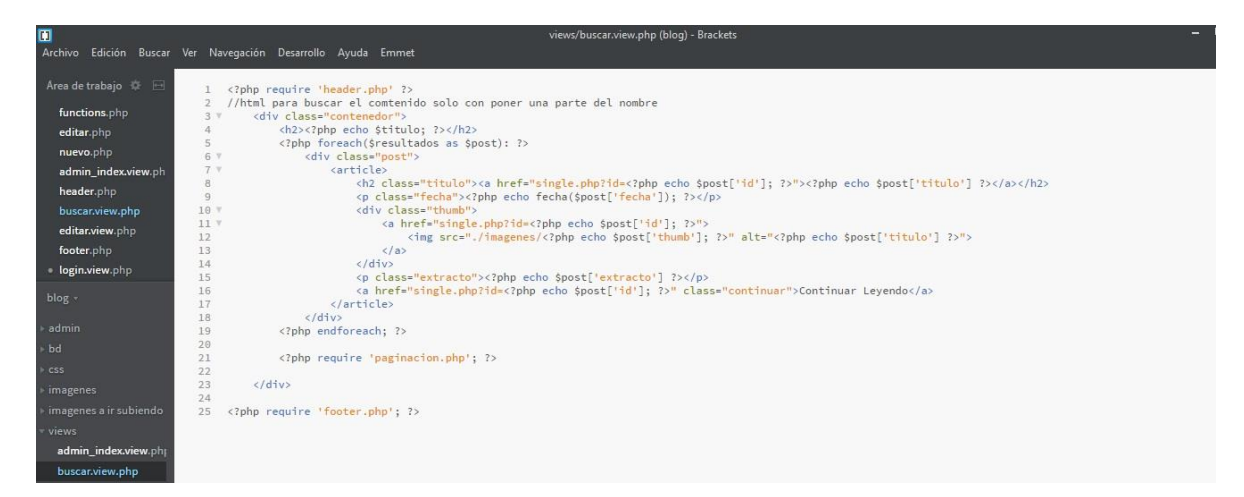

#### Views/editar.view.php

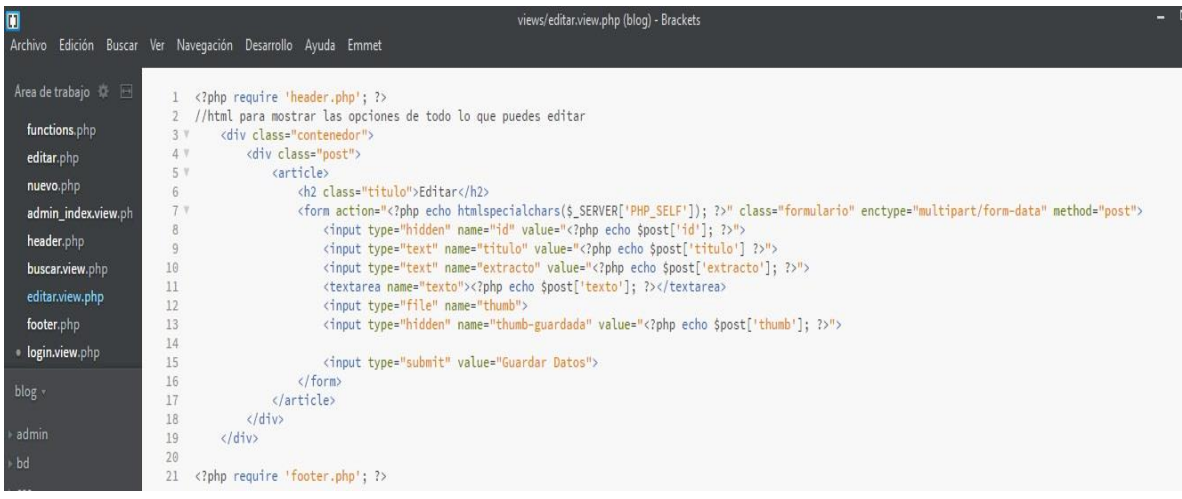

#### Views/header.php

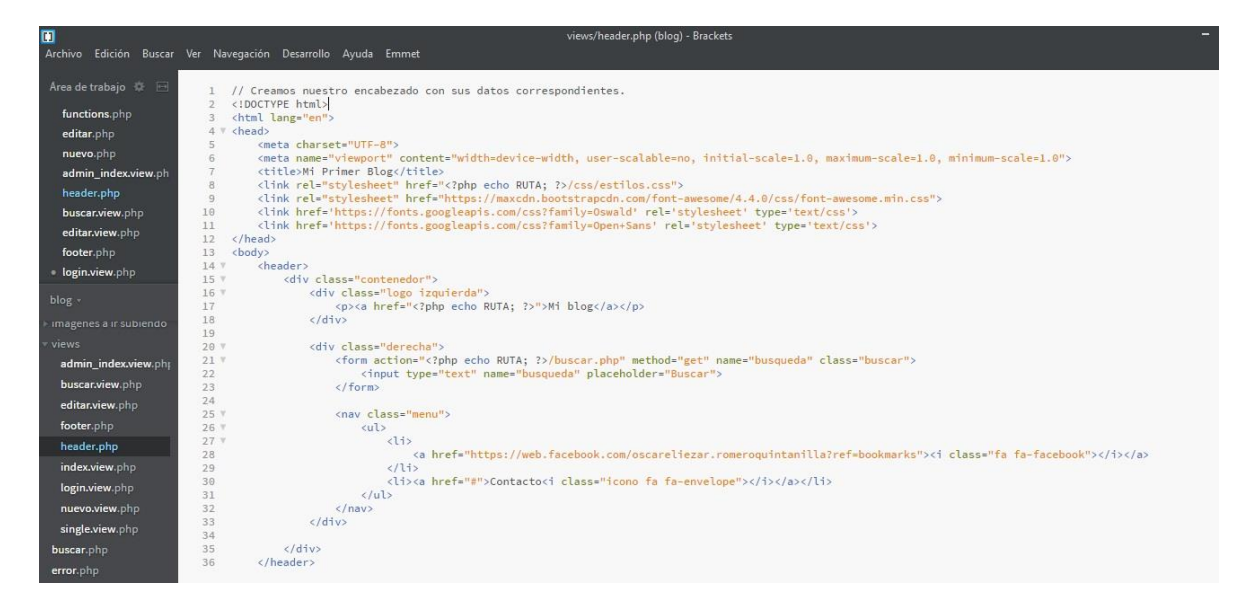

#### Views/footer.php

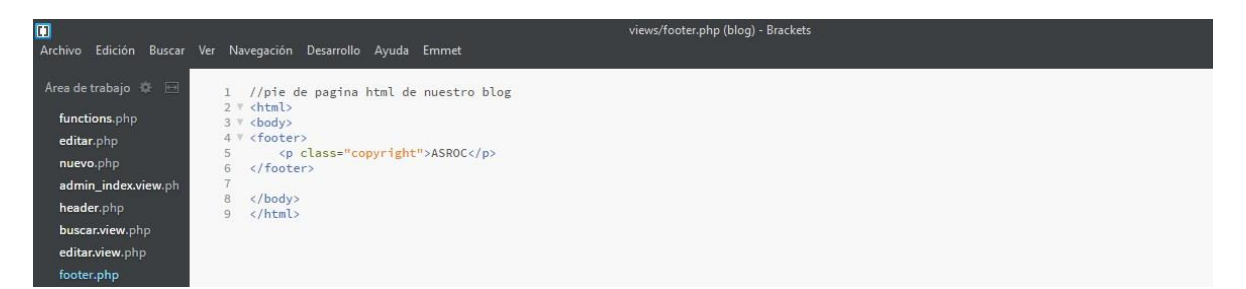

#### Views/index.view.php

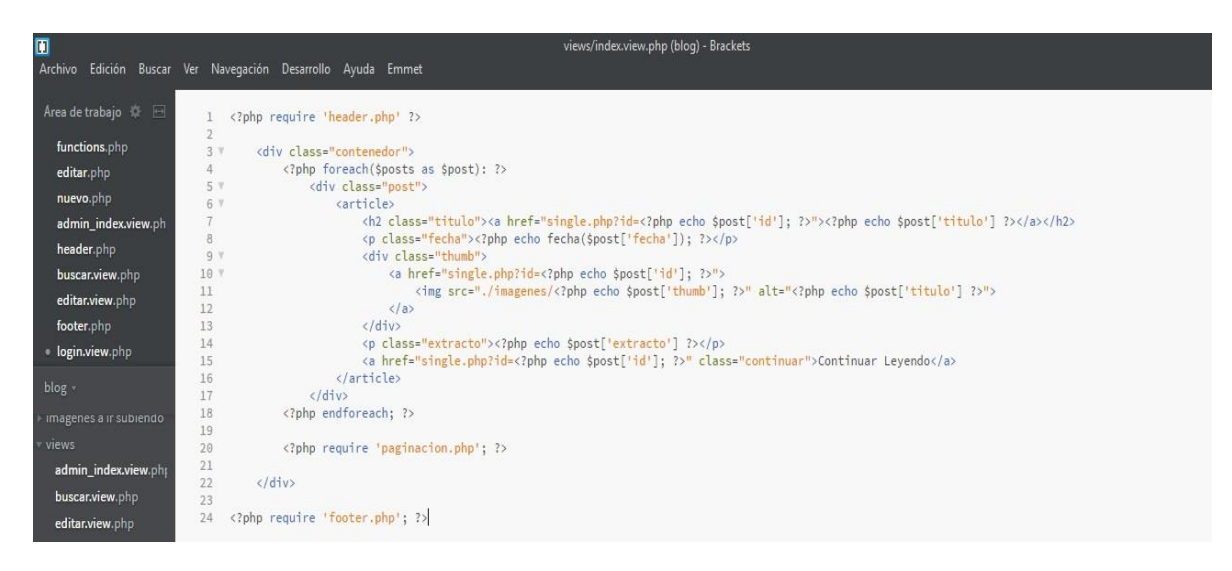

## Views/login.view.php

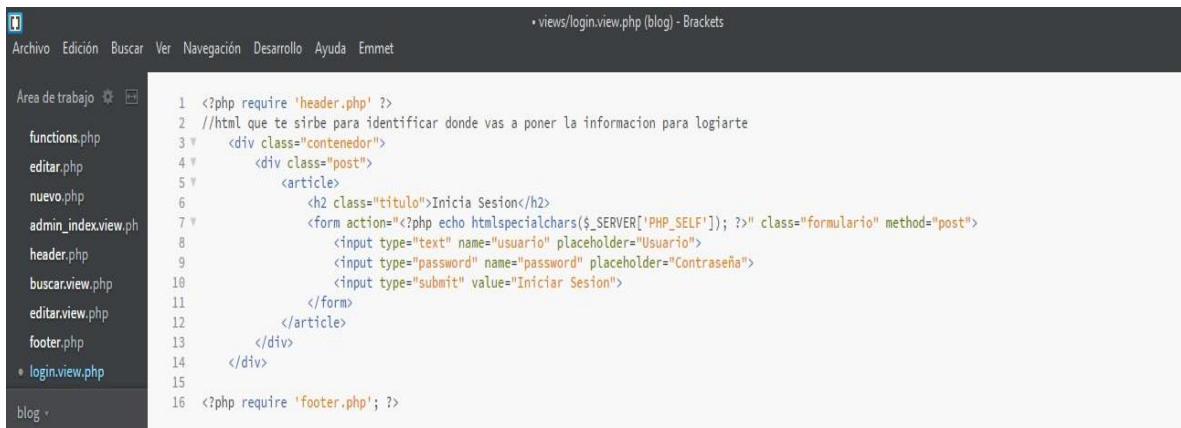

## Views/nuevo.view.php

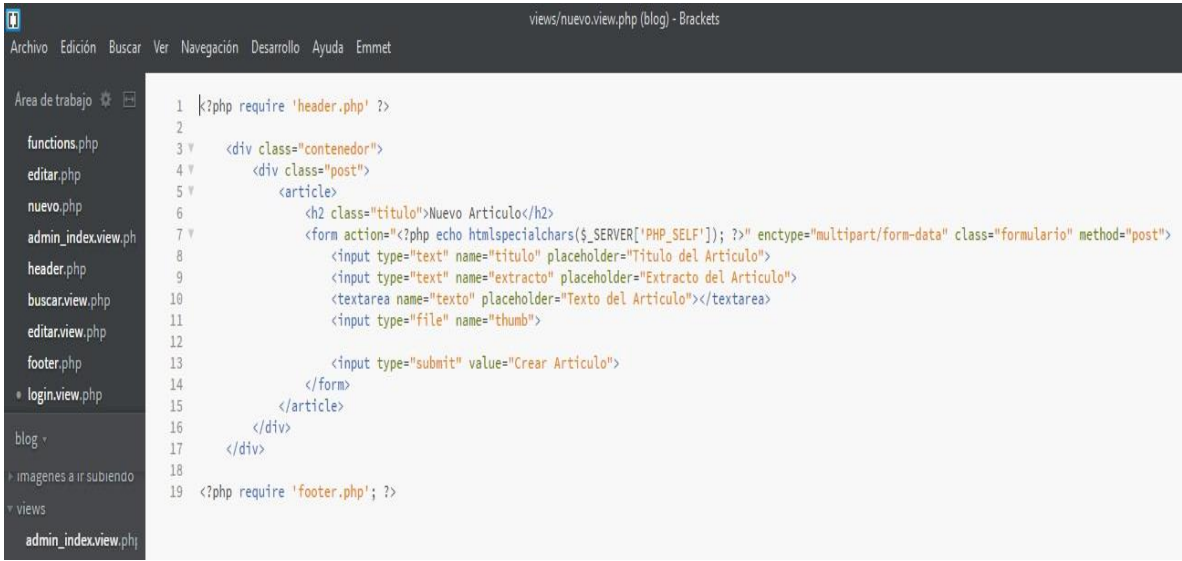

## Views/single.view.php

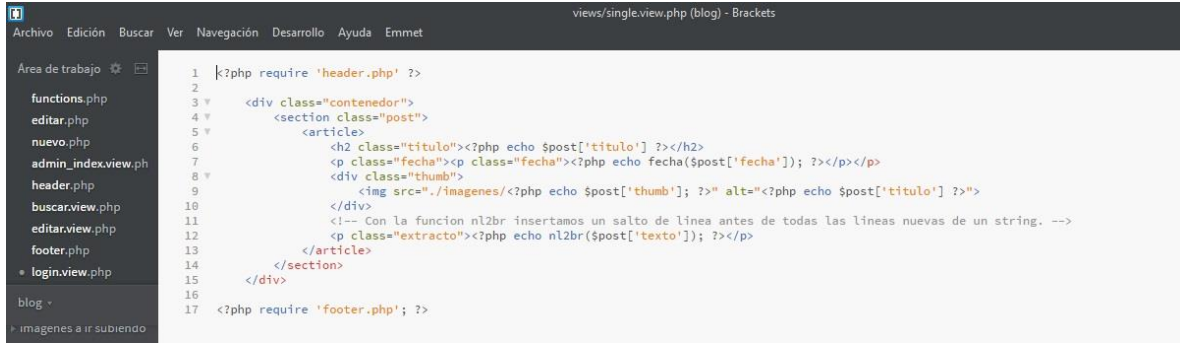

#### Buscar.php

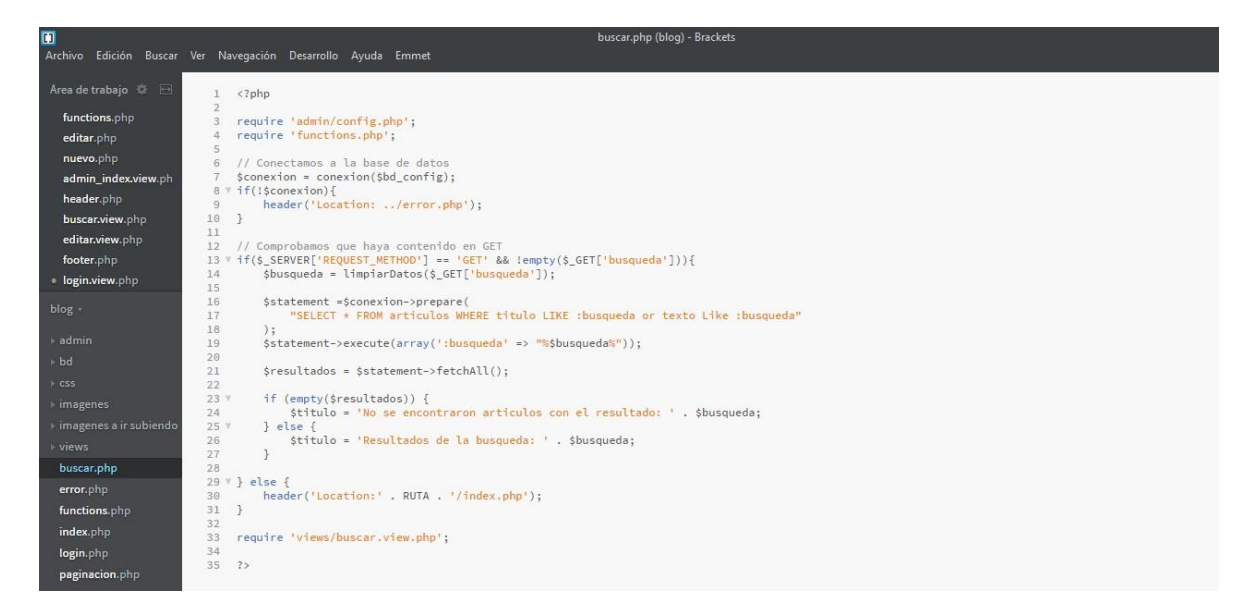

#### Error.php

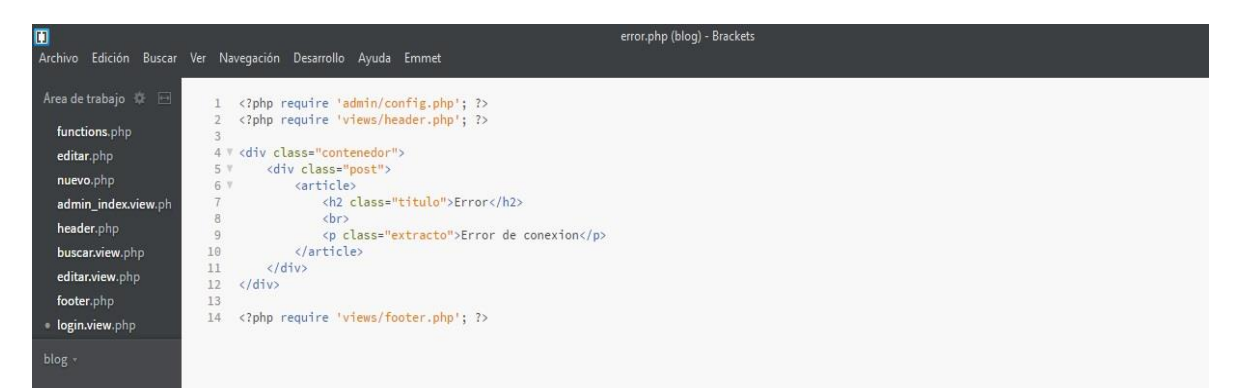

#### Index.php

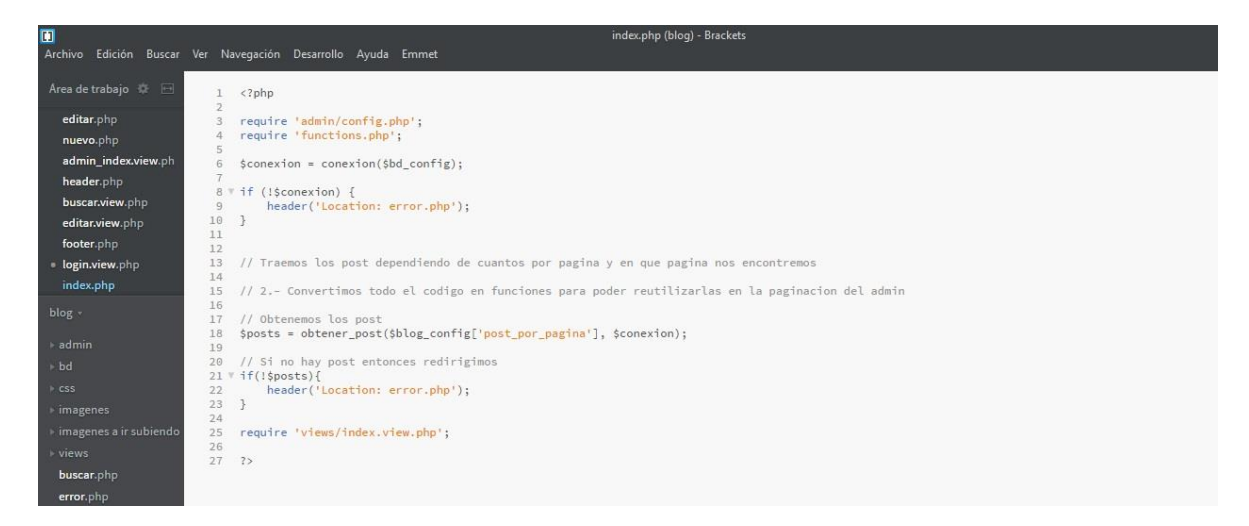

#### Login.php

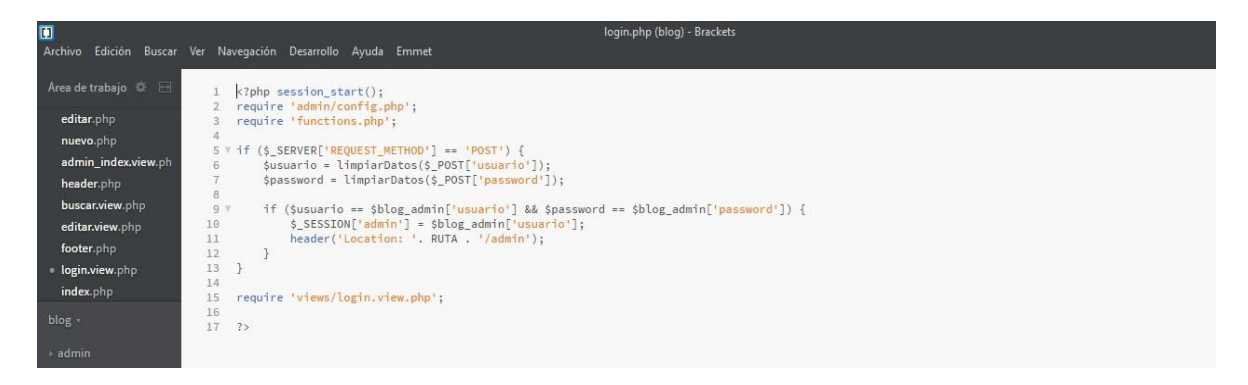

#### Paginación.php

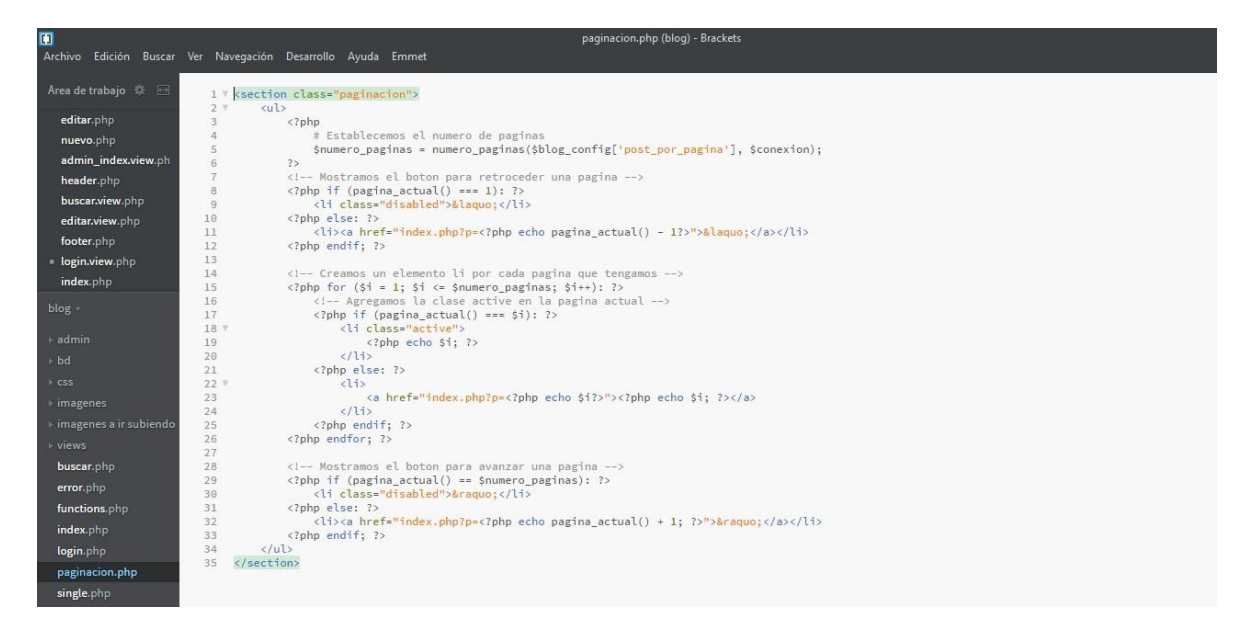

#### Single.php

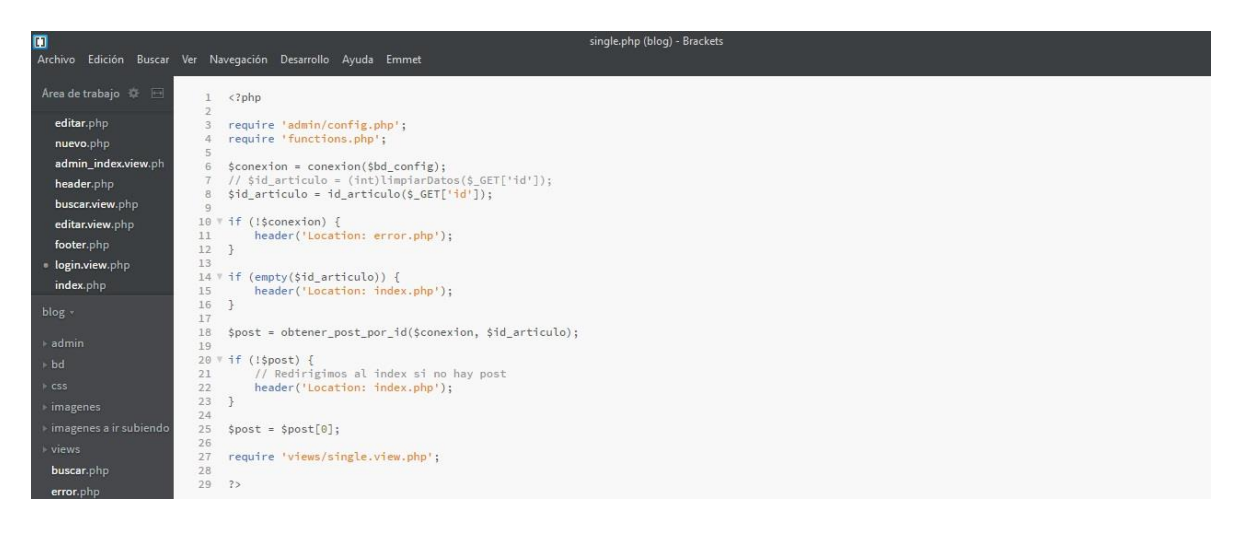

# **Link del Código.**

<span id="page-18-0"></span><https://drive.google.com/drive/folders/1QPS8ki0wZ0bcwCizU9g8vnr9fDuIYpb1?usp=sharing>